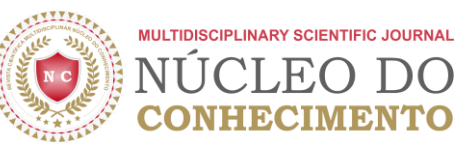

# **ИСПОЛЬЗОВАНИЕ ПРОГРАММЫ СОЗДАНИЯ ПРИЛОЖЕНИЯ В КАЧЕСТВЕ ОБРАЗОВАТЕЛЬНОГО ПРОДУКТА В РАМКАХ ВЫСШЕЙ ПРОГРАММЫ ПРОФЕССИОНАЛЬНОГО И ТЕХНОЛОГИЧЕСКОГО ОБРАЗОВАНИЯ (PROFEPT)**

### **ОРИГИНАЛЬНАЯ СТАТЬЯ**

VIANA, Valderi Nascimento<sup>1</sup>, FECURY, Amanda Alves<sup>2</sup>, OLIVEIRA, Euzébio de<sup>3</sup>, DENDASCK, Carla Viana<sup>4</sup>, DIAS, Claudio Alberto Gellis de Mattos<sup>5</sup>

VIANA, Valderi Nascimento. *et al*. **Использование программы создания приложения в качестве образовательного продукта в рамках Высшей Программы Профессионального и Технологического Образования (PROFEPT).** Revista Científica Multidisciplinar Núcleo do Conhecimento. Год. 07, изд. 01, Том. 05, стр. 34-46. Январь 2022 г. ISSN: 2448-0959, Ссылка для доступа: [https://www.nucleodoconhecimento.com.br/образование-ru/создания-приложения,](https://www.nucleodoconhecimento.com.br/образование-ru/создания-приложения) DOI: 10.32749/nucleodoconhecimento.com.br/ru/130523

## **СВОДКА**

Цель профессионального мастера состоит в том, чтобы студент-магистр в течение курса до его завершения мог находить, распознавать, выявлять и решать проблемы. Для завершения ProfEPT необходимо подготовить и представить образовательный продукт в конце курса, который имеет непосредственное применение в области обучения. *Kodular* — это веб-сайт, позволяющий создавать приложения на базе системы Android с использованием блоков в качестве языка программирования. Цель этой статьи состояла в том, чтобы продемонстрировать использование программы для создания приложения в качестве образовательного продукта в рамках Высшей Программы Профессионального и Технологического Образования (PROFEPT)[6].

Ключевые слова: Приложение, EPT, Образовательный продукт, *Kodular,* PROFEPT.

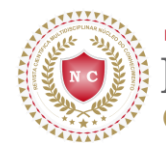

# **ВВЕДЕНИЕ**

Пройдя первый процесс отбора в 2017 году, ProfEPT дебютировал как программа последипломного образования в области профессионального и технологического образования. ProfEPT предлагается через Федеральные институты в Бразилии, и его областью концентрации является преподавание с характеристикой профессиональной степени магистра (IFES, 2022 г.).

Одно из различий между академической и профессиональной степенью магистра заключается в том, что в результате получается. Цель профессионального мастера состоит в том, чтобы студент-магистр в течение курса до его завершения мог находить, распознавать, выявлять и решать проблемы. Это использование всех знаний, полученных в ходе исследований, для повышения ценности вашей профессиональной, социальной или личной практики (LEITE, 2018 г.).

Для завершения ProfEPT необходимо подготовить и представить образовательный продукт в конце курса, который имеет непосредственное применение в области обучения. Вместе с образовательным продуктом должен быть представлен исследовательский отчет о процессе разработки и оценки применения продукта (IFES, 2022 г.).

Образовательный продукт – это результат исследовательского процесса. Этот продукт должен быть ответом на проблему, присутствующую в профессиональной практике. Это может быть в реальном или виртуальном формате материала. Образовательные продукты не следует рассматривать как готовые рецепты. Учителя, которые их используют, могут повторно использовать, адаптировать, комбинировать, делиться самыми разнообразными доступными продуктами (RIZZATTI *et al.*, 2020 г.).

Среди некоторых возможностей образовательного продукта в Учебной области есть: Социальные технологии, Дидактический материал, Учебное пособие/Протокол, Учебный процесс, Видео-класс, Коммуникационный продукт,

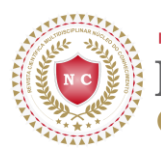

Письмо, Карта или аналогичный, Сборник, Организованное мероприятие, Курс профессионального обучения, Программное обеспечение/Применение (RIZZATTI *et al.*, 2020 г.).

*Kodular* — это веб-сайт, позволяющий создавать приложения на базе системы Android с использованием блоков в качестве языка программирования. *Kodular* был построен на основе проекта MIT App Inventor с открытым исходным кодом. MIT App Inventor все еще используется, но по сравнению с *Kodular* ограничения ресурсов больше (RONALDO и ARDONI, 2020 г.).

Платформа *Kodular* — отличный вариант для создания приложения, поскольку для нее доступно большое количество поддерживаемых мобильных устройств; иметь простой в использовании и удобный интерфейс; имеет такие ресурсы, как: аудио, видео и изображения в процессе создания (SYARLISJISWAN и WAHYUNINGSIH, 2021 г.).

# **ЗАДАЧА**

Продемонстрировать использование программы для создания приложения в качестве образовательного продукта в рамках Высшей Программы Профессионального и Технологического Образования (PROFEPT).

## **МЕТОД**

Первым шагом в создании приложения является переход на домашнюю страницу *Kodular:* Home (https://www.kodular.io/) и нажатие кнопки «*Create Apps*»! (Рисунок 01)

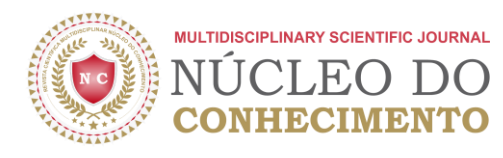

#### Рисунок 1: Главный экран

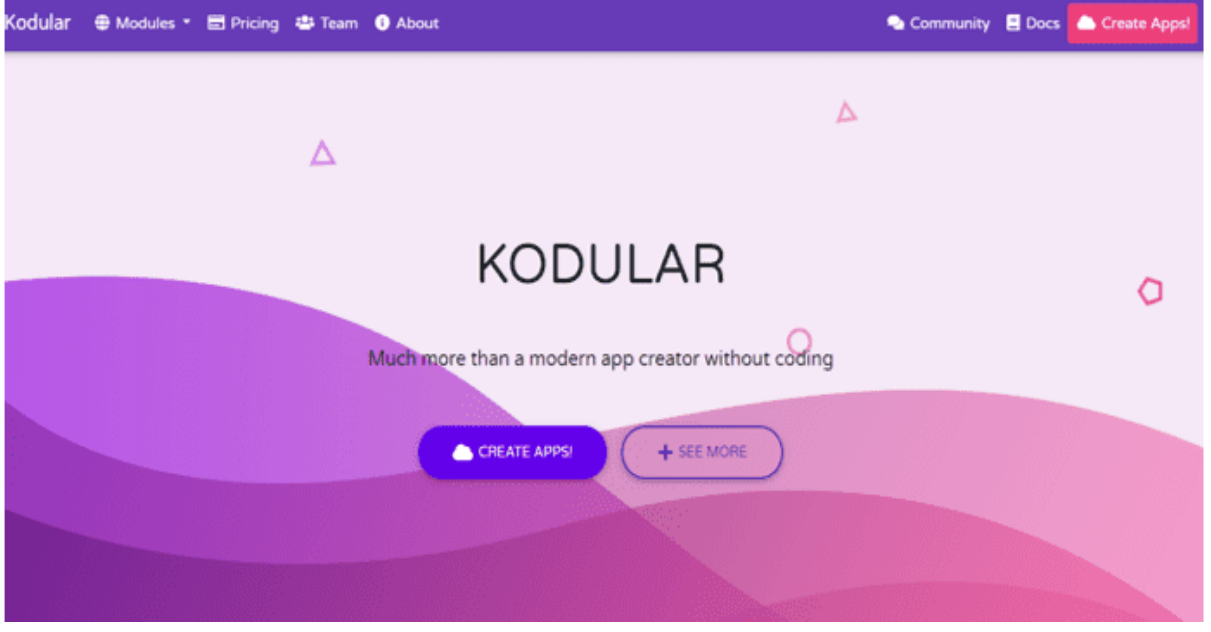

*Источник: https://www.kodular.io/.*

Пользователь будет перенаправлен на страницу входа, при регистрации он будет перенаправлен на другую страницу, где присутствуют все проекты, созданные пользователем (Рисунок 2). Чтобы создать новый проект, нажмите «*Create Project*», а затем назовите этот новый проект.

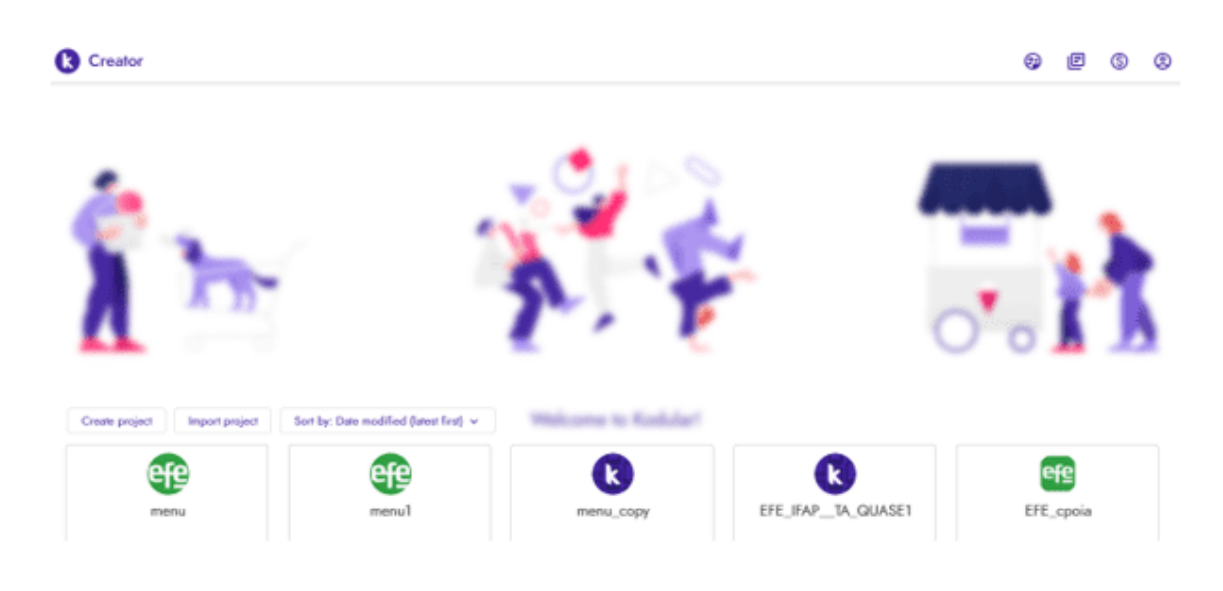

Рисунок 2: Экран хранения проекта

*Источник: https://www.kodular.io/.*

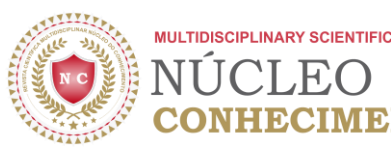

В начальном процессе создания вы определите тему, цвета, после именования проекта пользователь должен будет выбрать базовую систему *Android,* которая будет необходима для работы приложения (рис. 3).

Рисунок 3: Выбор базовой системы

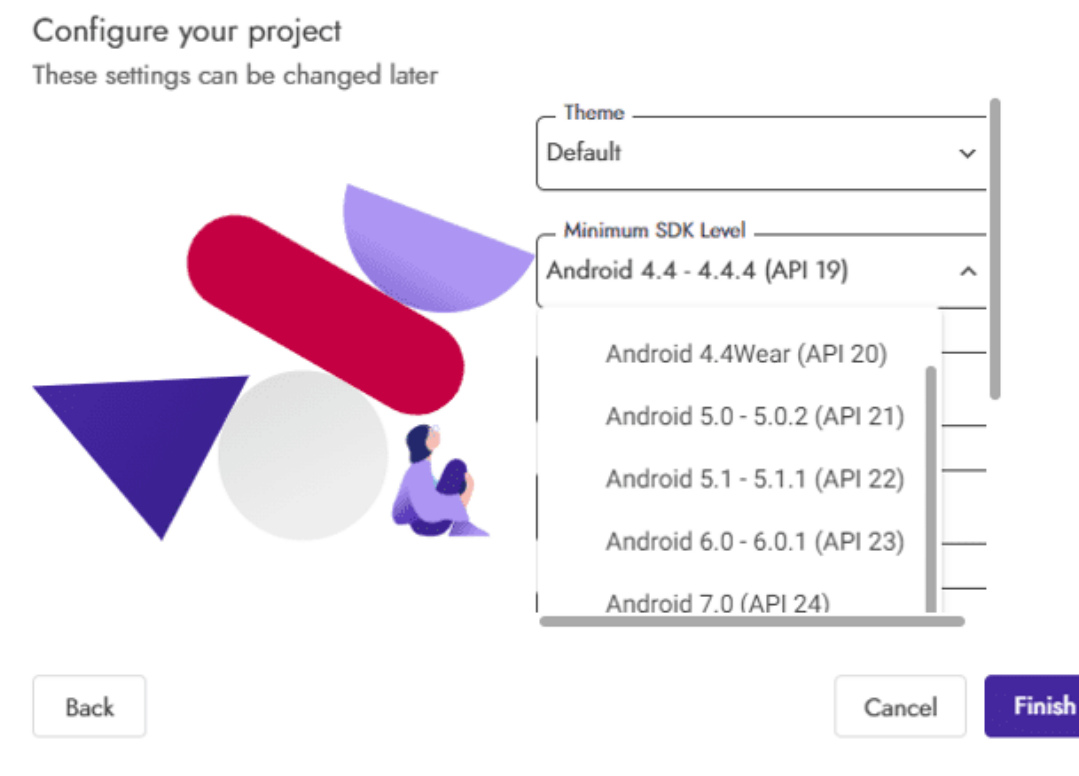

*Источник: https://www.kodular.io/.*

Пользователь попадает в главное окно платформы, где есть возможность выбрать модель мобильного телефона, которая будет параметром для создания приложения, а также выбрать размер экрана (рис. 4).

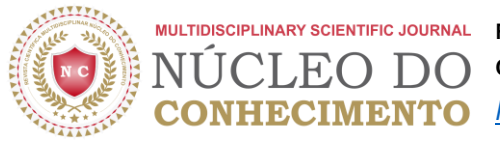

**MULTIDISCIPLINARY SCIENTIFIC JOURNAL REVISTA CIENTÍFICA MULTIDISCIPLINAR NÚCLEO DO CONHECIMENTO ISSN: 2448-0959 ONHECIMENTO** [https://www.nucleodoconhecimento.com.br](https://www.nucleodoconhecimento.com.br/)

#### Рисунок 4: Главный экран

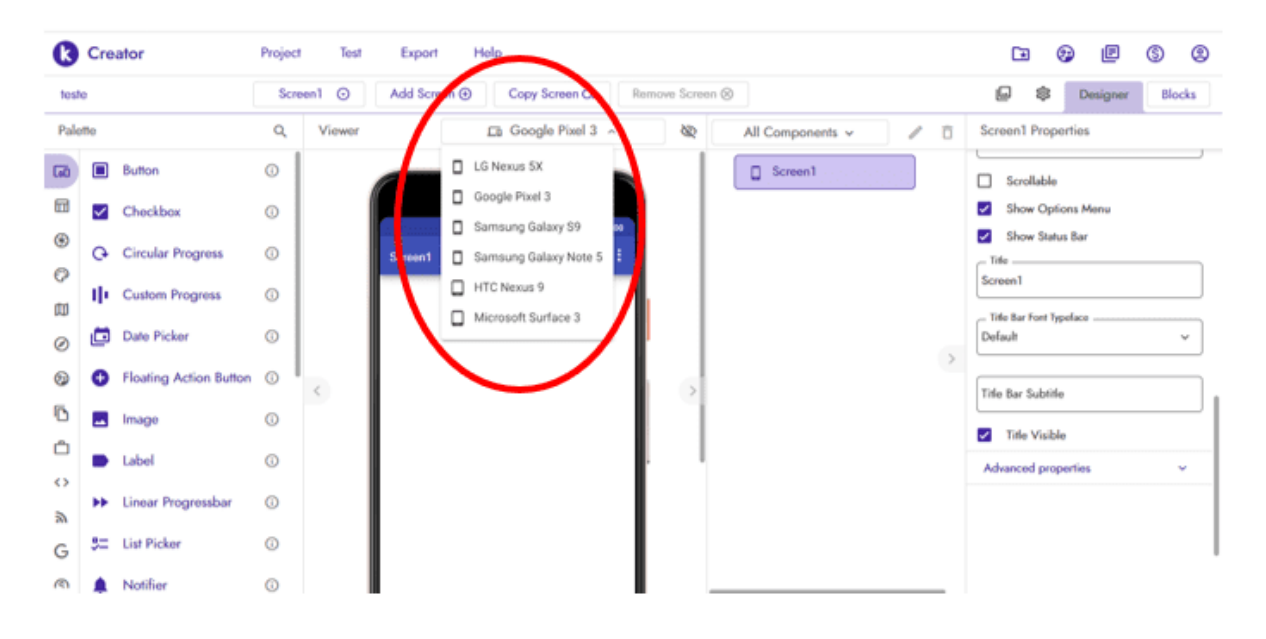

#### *Источник: https://www.kodular.io/.*

С левой стороны (рисунок 5) есть несколько кнопок. Эта часть платформы важна, потому что именно в этом пространстве пользователь будет иметь доступ к инструментам, чтобы иметь возможность начать и завершить идеализированный проект. Существуют основные разделы, такие как: Использование интерфейса, Макет, Медиа, Дизайн и анимация, Карты, Датчики, Социальные сети, Хранилище, Утилиты, Динамические компоненты, Связь *(Use interface, Layout, Media, Drawing and animation, Maps, Sensors, Social, Storage, Utilities, Dynamic Components, Connectivity*). Все основные элементы интерфейса любого приложения, такие как: поле, текст, изображение, кнопки, меню, списки можно перетаскивать и располагать на экране.

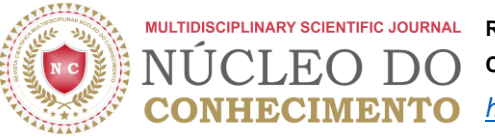

**MULTIDISCIPLINARY SCIENTIFIC JOURNAL REVISTA CIENTÍFICA MULTIDISCIPLINAR NÚCLEO DO CONHECIMENTO ISSN: 2448-0959**  *[https://www.nucleodoconhecimento.com.br](https://www.nucleodoconhecimento.com.br/)*

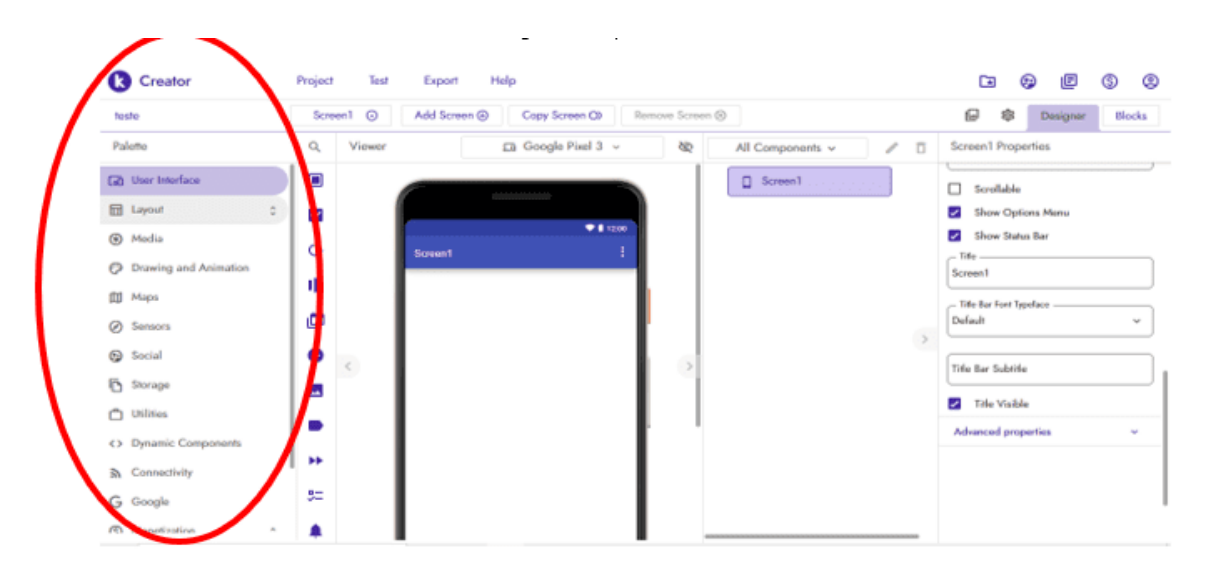

#### Рисунок 5: Элементы интерфейса приложения

*Источник: https://www.kodular.io/.*

Поскольку он имеет язык строительных блоков (рис. 6), для настройки функций не обязательно иметь домен определенного типа языка программирования. Пользователю придется соединить несколько частей, чтобы сформировать подходящий блок для выполнения ожидаемой команды. Каждая часть имеет свой раздел, например: Управление, логика, математика, текст, списки, словари, переменные, процедуры (*Control, Logic, Math, Text, Lists, Dictionaries, Variables, procedures*).

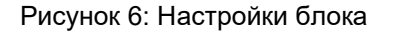

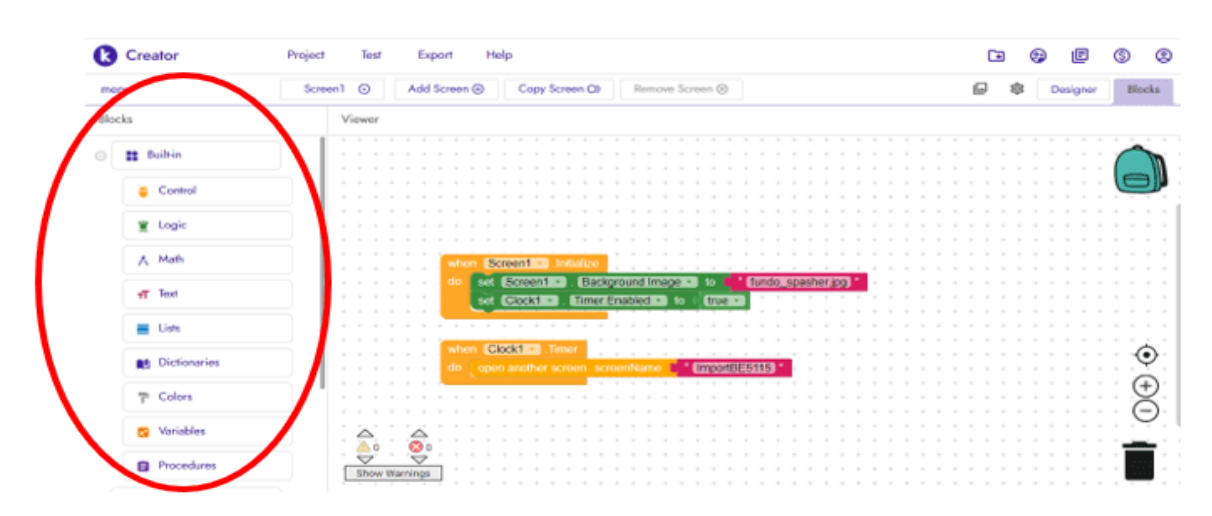

*Источник: https://www.kodular.io/.*

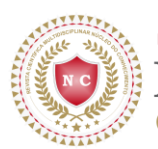

*Control* (Управление): желтая часть настроена на функциональную часть приложения, например: закрыть окно, закрыть приложение, открыть список, игнорировать результат, закрыть окно, открыть другое и т. д.

*Logic* (Логика): фишка зеленого цвета, использует истинную логику; ЛОЖЬ; нет; знак равно ≠; а также; или для настройки некоторых функций приложения.

*Math* (Математика): часть синего цвета имеет функцию управления математической частью, если ее использование необходимо, она работает с четырьмя базовыми операциями, числами, квадратным корнем и другими характеристиками.

*Text* (Текст): Будучи розовым, эта часть имеет функцию работы с текстами внутри приложения. Возможность разделить; Спрятать; запутать текстовую часть приложения, есть и другие способы работы с текстом внутри этой части.

*List* (Список): эта часть имеет светло-голубой цвет в качестве эталона и работает с функцией создания списков. Многие приложения используют список данных, будь то счет игры, текстовый список или список телефонов. Создание списка используется для управления наборами или элементами. Он может указать, пуст ли список; придерживаться того же списка; копировать список; среди прочих способов работы с листингом.

*Dictionaries* (Словари): более темно-синий цвет предназначен для хранения информации в легкодоступном и организованном виде. Он состоит из ключа и значения.

*Colors* (Цвета): выделенная серым цветом, эта часть будет использоваться для работы и управления цветами приложения, цветом страницы; цвет текстового поля; разделить цвета.

*Variables* (Переменные): эта часть, окрашенная в оранжевый цвет, похожа на соединитель для информации, которая будет храниться во время работы

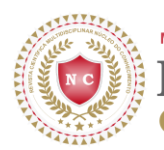

приложения. Возможность извлекать и повторно использовать эту информацию во всем приложении.

*Procedures* (Процедуры): Фиолетовая часть имеет функцию работы с последовательностью блоков или кодом, хранящимся под именем, то есть блок процедур будет иметь имя. «Вместо того, чтобы продолжать собирать одну и ту же длинную последовательность блоков, вы можете создать процедуру и просто вызывать блок процедуры всякий раз, когда вы хотите, чтобы ваша последовательность блоков выполнялась» (KODULAR, 2021 г.).

После каждого изменения, внесенного в структуру блоков, можно провести проверку функциональности (рис. 7). Для этого есть опции «*Connect of companion*» и «*Connect via USB*», где можно протестировать приложение.

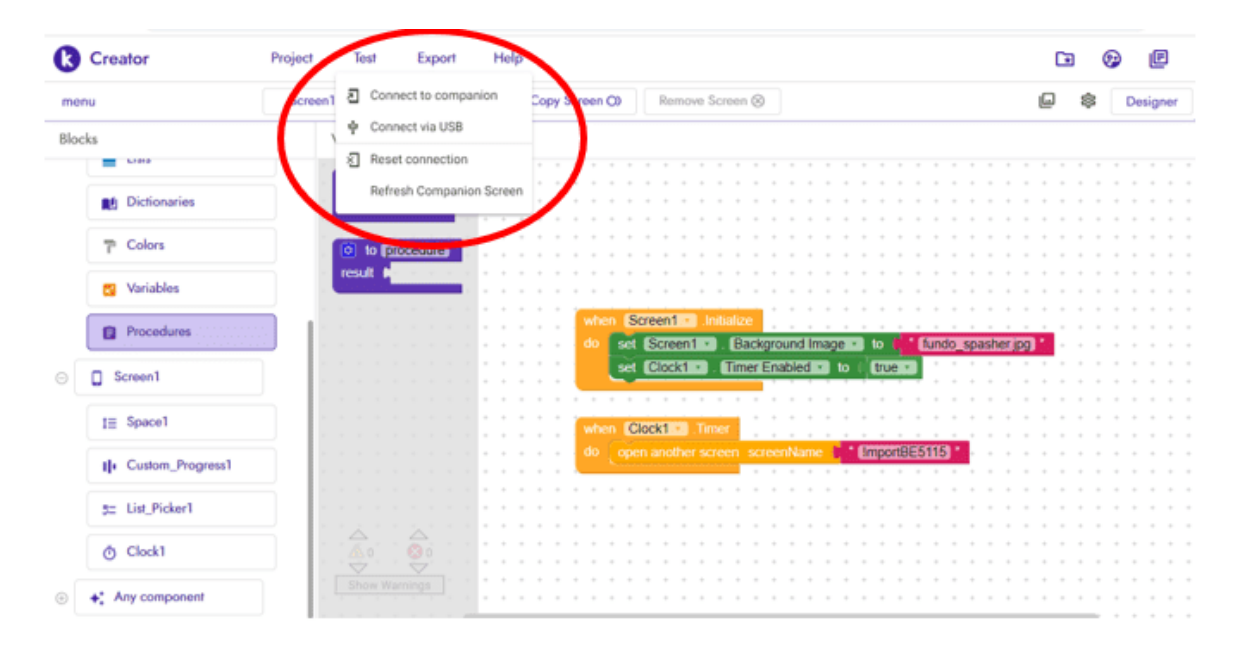

Рисунок 7: Тестирование приложения

Источник: https://www.kodular.io/.

Чтобы завершить создание приложения, перейдите в раздел «*Export*» и выберите «Android App», чтобы создать APK. Если пользователь заинтересован в публикации приложения в магазине Google, сохраните его в *Android App Bundler* (рис. 8). Так как для поста нужны будут оба файла.

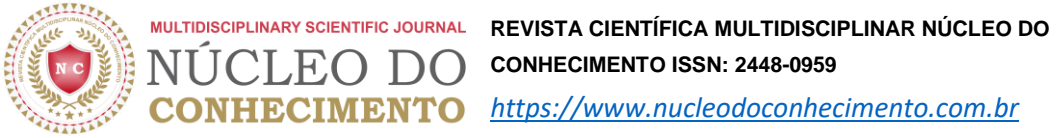

**CONHECIMENTO ISSN: 2448-0959**  *[https://www.nucleodoconhecimento.com.br](https://www.nucleodoconhecimento.com.br/)*

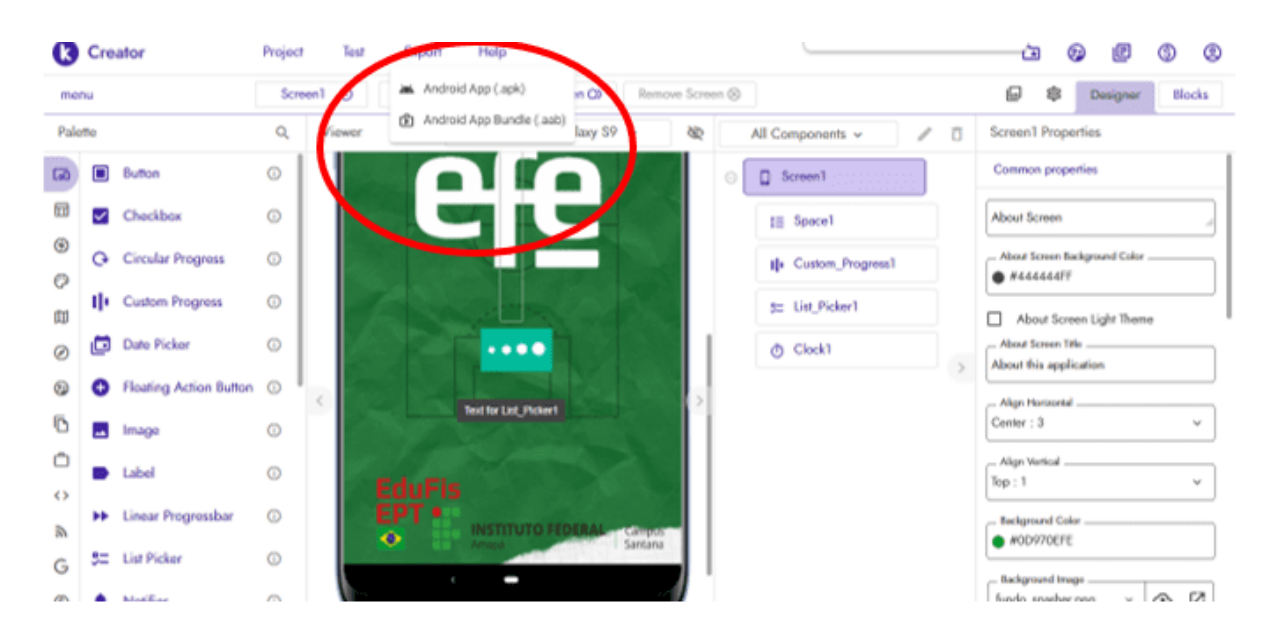

#### Рисунок 8: Завершение приложения

*Источник: https://www.kodular.io/.*

## **РЕЗУЛЬТАТЫ И ОБСУЖДЕНИЕ**

Согласно данным Google *Play,* на рисунке 9 из 145 посещений магазина 73 человека загрузили приложение EFE, образовательный продукт, созданный на PROFEPT IFAP и созданный с помощью *Kodular,* в период с 12 апреля 2021 года по 18 января 2022 г. почти половина посетителей приобрели приложение.

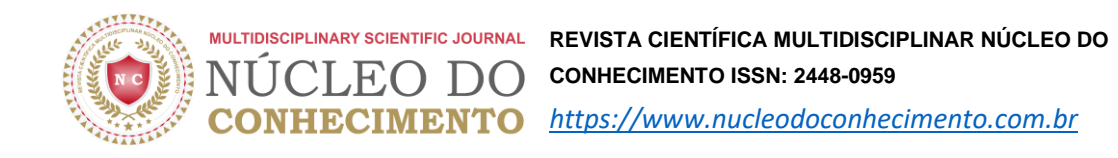

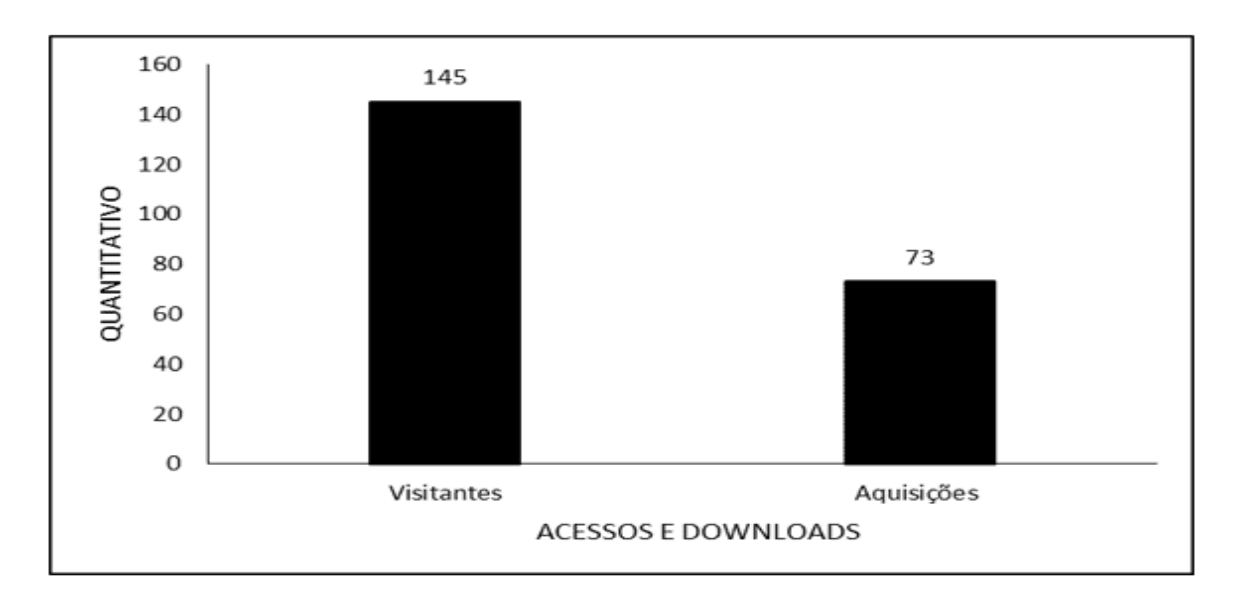

Рис. 9. Показывает количество посетителей и установок приложения EFE

В географическом масштабе образовательный продукт удалось загрузить в период с 12 апреля 2021 г. по 18 января 2022 г. из трех стран: из Бразилии (70), Португалии (2) и Японии (1 загрузка) (рис. 10), что свидетельствует о легкости распространения. и доступ к контенту, созданному во время получения степени магистра.

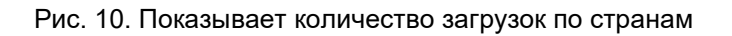

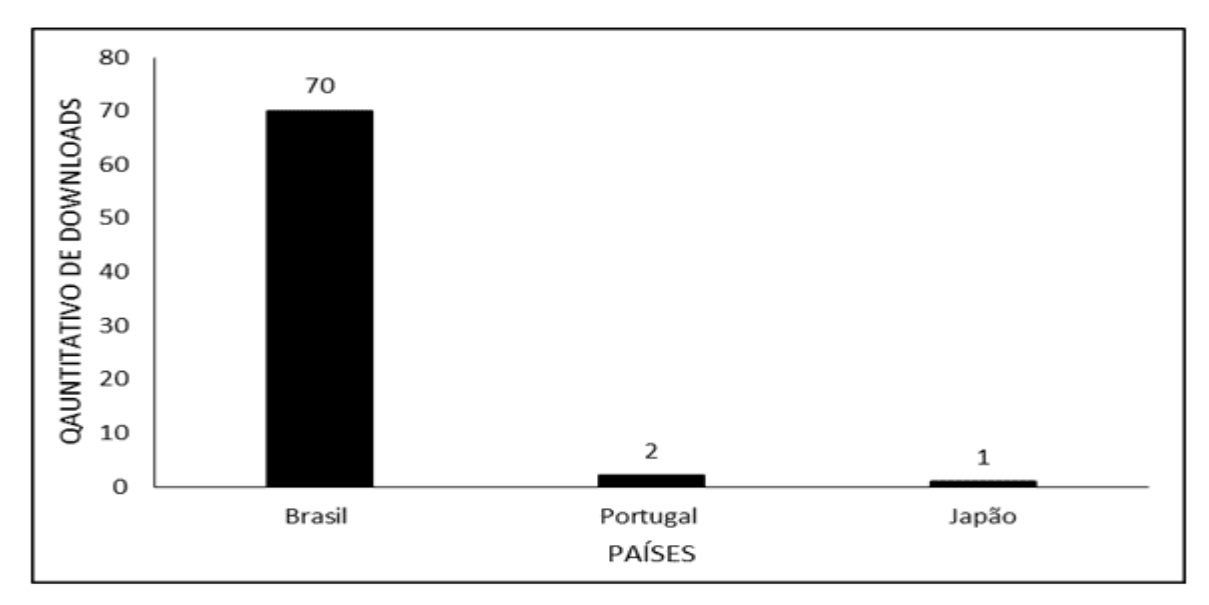

*Источник: Авторы.*

*Источник: Авторы.*

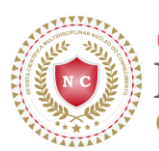

В целом, для тех, кому нужно просто и бесплатно создать приложение, платформа *Kodular* является отличным вариантом среди других платформ, доступных в Интернете, таких как: *Adalo; AppInventor; Bubble; Thunkable. Kodular* более совершенен в своих инструментах и возможностях создания (FINKLER *et al.*, 2021 г.).

Использование платформы *Kodular,* поскольку она является полной, позволяет реализовать несколько идей дидактическим и интерактивным способом. Кроме того, поскольку это инструмент, доступный в Интернете, его можно использовать в любом месте и на любом устройстве, имеющем доступ в Интернет. Помимо создания образовательного приложения (VIANA *et al.*, 2021 г.), существуют и другие дифференцированные работы, такие как приложение для предотвращения травм за счет эргономических действий (PEREIRA *et al.*, 2021 г.); оказать помощь логопедам в проведении экзамена (VALENTE, 2019 г.); поощрять разделение и правильное назначение бытовых отходов (MELO *et al.*, 2020 г.).

# **ВЫВОДЫ**

Приложение *Kodular* кажется эффективным и практичным в создании образовательного продукта. Это позволяет аспирантам в области образования и преподавания эффективно распространять результаты своих магистерских диссертаций PROFEPT.

Таким образом, демонстрируя потенциал инструмента для создания бесчисленного множества разнообразных приложений, все зависит от творчества автора проекта.

# **ИСПОЛЬЗОВАННАЯ ЛИТЕРАТУРА**

FINKLER, G. H. *et al.* Estudo de sistemas de desenvolvimento de mobile apps para ensino de programação na rede básica de ensino. **Salão do Conhecimento,** v. 7, n. 7, p. 1-5, 2021.

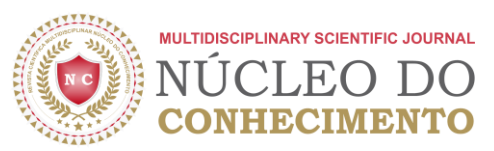

IFES. Regulamento: ProfEPT. Vitória ES, 2022. Disponível em: < https://profept.ifes.edu.br/regulamentoprofept/16413-regulamento13julho >. Acesso em: 18 jan. 2022.

LEITE, P. D. S. C. Materialismo Histórico-Dialético e suas relações com a pesquisa participante: contribuições para pesquisas em Mestrados Profissionais. **Revista Anhanguera,** v. 18, n. 1, p. 52–73, 2018.

MELO, N. A. D.; KOHLER, T. F.; VENERA, E. Reciclabq: coleta seletiva e conscientização ambiental através da integração entre ensino, pesquisa e extensão. **Anais da Semana de Formação Acadêmica e Científica e Cultural e Humanística e...(FACCHU),** v. 1, n. 1, p. 1-7, 2020.

PEREIRA, J. V. C.; MOURA, R. A.; SILVA, M. B. Aplicativo para android visando prevenir lesões musculoesqueléticas em ambientes de convívio do cotidiano humano como ferramenta de gestão. **CIMATech,** v. 1, n. 8, p. 80-89, 2021.

RIZZATTI, I. M. *et al.* Os produtos e processos educacionais dos programas de pósgraduação profissionais: proposições de um grupo de colaboradores. **ACTIO,** v. 5, n. 2, p. 1-17, 2020.

RONALDO, R.; ARDONI, A. Pembuatan Aplikasi Mobile" Wonderful of Minangkabau" sebagai Gudang Informasi Pariwisata di Sumatera Barat Melalui Website Kodular. **Info Bibliotheca: Jurnal Perpustakaan dan Ilmu Informasi,** v. 2, n. 1, p. 88-93, 2020.

SYARLISJISWAN, M. R.; WAHYUNINGSIH, S. D. The development of e-modules using Kodular software with problem-based learning models in momentum and impulse material. **Journal of Physics: Conference Series,** v. 1796, p. 1-13, 2021.

VALENTE, V. L. S. **Proposta de desenvolvimento e implementação de ferramenta mobile para realização de exame fonético fonológico**. 2019. 62p. (Graduação). Universidade Federal do Pará, Castanhal PA.

VIANA, V. N. *et al*. Manual de práticas em Educação Física na Educação Profissional e Tecnológica Utilizando o Aplicativo Gratuito EFE – EPTFis. **Revista Científica Multidisciplinar Núcleo do Conhecimento,** v. 5, p. 65-76, 2021. Disponível em: < https://www.nucleodoconhecimento.com.br/educacao-fisica/manual-de-praticas >.

## **ПРИЛОЖЕНИЕ - СНОСКИ**

6. Programa de Pós-Graduação em Educação Profissional e Tecnológica (PROFEPT).

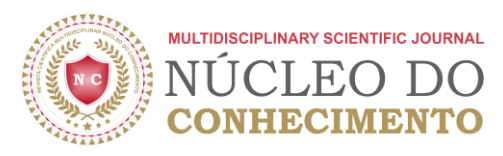

Отправлено: Июль 2021 г.

Утверждено: Январь 2022 г.

<sup>5</sup> Биолог, кандидат теории и исследований поведения, Профессор и научный сотрудник Химического факультета в Instituto de Ensino Básico, Técnico e Tecnológico do Amapá (IFAP) и Programa de Pós Graduação em Educação Profissional e Tecnológica (PROFEPT IFAP).

<sup>1</sup> Преподаватель физкультуры, специалист по физиологии физических упражнений и спортивному питанию (FAMA), магистр профессионального и технологического образования (PROFEPT IFAP).

 $^{\grave{2}}$  Биомедик, доктор тропических болезней, профессор и научный сотрудник Медицинского курса кампуса Макапа, Universidade Federal do Amapá (UNIFAP).

<sup>3</sup> Биолог, доктор тропических болезней, Профессор и исследователь курса физического воспитания в Universidade Federal do Pará (UFPA).

<sup>4</sup> Кандидат психологических наук и клинического психоанализа. Кандидат наук в области коммуникации и семиотики Pontifícia Universidade Católica de São Paulo (PUC/SP). Магистр религиоведения Universidade Presbiteriana Mackenzie. Магистр клинического психоанализа. Степень в области биологических наук. Степень богословия. Более 15 лет работает с научной методологией (методом исследования) в научно-производственной направленности магистров и докторантов. Специалист по маркетинговым исследованиям и исследованиям в области здравоохранения. ORCID: 0000-0003-2952-4337.